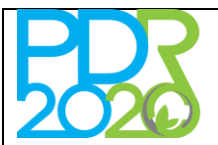

**NORMA DE ANÁLISE N1/A2/3.2.2/2023**

**OPERAÇÃO 3.2.2 – Pequenos Investimentos na Exploração Agrícola 15.º Anúncio – Instalação de Painéis Fotovoltaicos – Next Generation**

### **ASSUNTO: Procedimentos específicos de análise – Análise do tipo "simplificado"**

### **1. OBJECTO**

A presente norma tem por objeto a definição dos procedimentos específicos de análise de projetos de investimento submetidos ao Anúncio N.º 15/Operação 3.2.2/2022 - «Pequenos Investimentos na Exploração Agrícola – Instalação de Painéis Fotovoltaicos – Next Generation», o qual tem por objetivo apoiar investimento nas explorações agrícolas para aquisição e instalação de painéis solares fotovoltaicos e estruturas associadas, utilizando custos simplificados, conforme o custo unitário publicado na OTE N.º 139/2021.

Em toda a matéria que não seja objeto de tratamento específico nesta Norma aplica-se o disposto na Norma de Análise N1/A2/3.2.2/2022.

### **2. ENQUADRAMENTO JURÍDICO**

Regulamento (UE) N.º 1305/2013 do Parlamento Europeu e do Conselho de 17 de dezembro de 2013, na redação introduzida pelo Regulamento (UE) N.º 2020/2220, de 23 de dezembro.

Decreto-Lei n.º 159/2014 de 27 de outubro.

Regime de Aplicação da Operação 3.2.2 «Pequenos investimento na exploração agrícola», publicado pela Portaria nº. 107/2015, de 13 de abril, atualizada e republicada pela Portaria n.º 73/2021, de 30 de março.

Orientação Técnica Específica N.º 139/2021, versão 02, de 21.11.2022.

Orientações Técnicas Gerais.

### **3. INTERVENIENTES**

Secretariado Técnico da Autoridade de Gestão do Programa de Desenvolvimento Rural (ST-PDR2020).

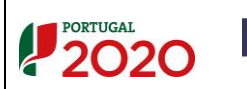

UNIÃO CUROREI intro Europeu Agricola<br>1 Desenvolvimento Rural ropa investe nas zonas rurai. **DESTINATÁRIOS**

vs. de - 16.08.2023

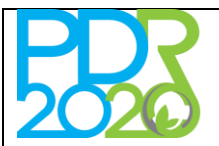

**NORMA DE ANÁLISE N1/A2/3.2.2/2023**

**OPERAÇÃO 3.2.2 – Pequenos Investimentos na Exploração Agrícola 15.º Anúncio – Instalação de Painéis Fotovoltaicos – Next Generation**

### **ASSUNTO: Procedimentos específicos de análise – Análise do tipo "simplificado"**

### **4. PROCEDIMENTOS DE ANÁLISE**

Por forma a agilizar o processo de análise e decisão de candidaturas em Anúncio com elevada adesão (foram submetidas 2.025 candidaturas, tendo sido canceladas/anuladas 11 das mesmas) e em momento particular do Programa em que se torna necessário encurtar os tempos de análise para que as operações possam ser executadas integralmente dentro do período de programação, é introduzido um novo modelo de análise de candidaturas, o qual integra duas componentes: análise automática e análise complementar.

### **4.1 Análise automática**

Nesta fase de análise não existe qualquer intervenção por parte do analista.

A análise automática resulta da implementação de um série de intervenções/validações efetuadas ao nível do modelo de análise pela área do Sistema de Informação, tendo em atenção os dados inseridos pelo promotor no formulário de candidatura, peças adicionais da candidatura e ainda, informação resultante da consulta ao Portal do Instituto de Financiamento da Agricultura e Pescas, I.P. (IFAP, I.P.) e outra prestada pela Direção-Geral de Agricultura e Desenvolvimento Rural (DGADR).

Como resultado desta análise:

 São validados os diversos critérios de elegibilidade do beneficiário e da operação, com associação do texto de fundamentação:

"Resultante dos dados do formulário de candidatura e/ou documentos associados".

 À validação do critério de elegibilidade da operação expresso na alínea c) do ponto 3 do artigo 7.º, "Coerência técnica", fica ainda associada a validação no separador próprio, com associação do seguinte texto justificativo:

"a) Exploração agrícola em nome do titular da candidatura.

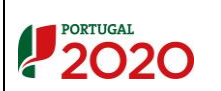

UNIÃO CUROREI intro Europeu Agricola<br>1 Desenvolvimento Rural

### **DESTINATÁRIOS**

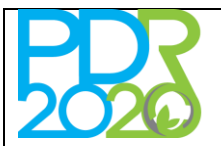

## **NORMA DE ANÁLISE N1/A2/3.2.2/2023**

**OPERAÇÃO 3.2.2 – Pequenos Investimentos na Exploração Agrícola 15.º Anúncio – Instalação de Painéis Fotovoltaicos – Next Generation**

## **ASSUNTO: Procedimentos específicos de análise – Análise do tipo "simplificado"**

b) Relatório de "avaliação/diagnóstico de necessidades energéticas a ser colmatadas pelos painéis fotovoltaicos propostos", com referência a equipamentos relacionados com a atividade desenvolvida na exploração";

- É apurada a VGO (Valia Global da Operação);
- São estabelecidas de forma automática as condicionantes específicas associadas à instalação de painéis solares fotovoltaicos (tendo em atenção a potência de cada Unidade de Produção para Autoconsumo (UPAC) proposta) e ainda a condicionante "Titularidade da Exploração Agrícola – Apresentação no SIP (Sistema de Identificação Parcelar) de comprovativo de propriedade ou contrato com data termo igual ou superior à perenidade da operação", quando aplicável;
- São apurados o montante de investimento elegível, a taxa de apoio e o montante de incentivo (subvenção do tipo não reembolsável) a ser atribuído;
- Em consulta ao "IB" através do *webservice* é verificada a "Data de início de atividade" e a "Atividade Económica Principal/Secundária (CAE)" (que deve corresponder a uma atividade do tipo "agrícola dentro dos Grupos 011, 012, 013, 014 e 015). Caso a informação não conste do "IB" é acionada a condicionante 350 – "Atualização da identificação do beneficiário no iDigital (IB, IFAP)" à fase "Data de aceitação da concessão do apoio".

Com a apresentação da declaração de início de atividade o beneficiário fica desde logo obrigado a ter um regime de contabilidade, ou simplificada ou organizada, cumprindo assim o critério.

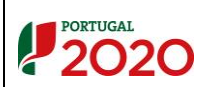

UNIÃO CUROREI intro Europeu Agricola<br>1 Desenvolvimento Rural

### **DESTINATÁRIOS**

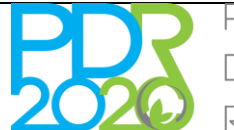

**NORMA DE ANÁLISE N1/A2/3.2.2/2023**

**OPERAÇÃO 3.2.2 – Pequenos Investimentos na Exploração Agrícola 15.º Anúncio – Instalação de Painéis Fotovoltaicos – Next Generation**

### **ASSUNTO: Procedimentos específicos de análise – Análise do tipo "simplificado"**

### **4.2 Análise complementar por parte do técnico analista**

Esta fase de análise corresponde ao momento em que o analista é chamado a efetuar validações suplementares que implicam uma avaliação da conformidade, validade e conteúdo de documentos submetidos ou a consulta a Entidades externas.

### **4.2.1 Verificações associadas ao Separador "Elegibilidade"**

**i) Critérios de elegibilidade do beneficiário – "Encontrar-se legalmente constituído" e "Deter sistema de contabilidade organizada ou simplificada nos termos da legislação em vigor"**

A validação deste critério é efetuada de forma automática.

## **ii) Critério de elegibilidade do beneficiário – Cumprir as condições legais necessárias ao exercício da respetiva atividade**

Deve ser verificado o tipo de atividade agrícola referida no "Documento de avaliação/diagnóstico das necessidades energéticas (elaborado por técnico reconhecido pela DGEG (Direção Geral de Energia e Geologia)".

 Quando exista **utilização de recursos hídricos**, como seja a extração de água de um poço ou de uma captação de água, deve ser apresentada "Autorização de Utilização de Recursos Hídricos".

O documento submetido não pode corresponder a um requerimento e tem de estar válido à data de submissão da candidatura, devendo existir evidente correspondência entre a autorização apresentada e a parcela a regar.

 Quando a atividade desenvolvida corresponder à "viticultura", deve ter sido submetido o Registo Central Vitícola (RCV), válido à data de submissão da candidatura.

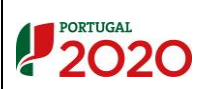

### **DESTINATÁRIOS**

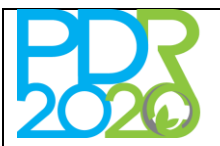

**NORMA DE ANÁLISE N1/A2/3.2.2/2023**

**OPERAÇÃO 3.2.2 – Pequenos Investimentos na Exploração Agrícola 15.º Anúncio – Instalação de Painéis Fotovoltaicos – Next Generation**

### **ASSUNTO: Procedimentos específicos de análise – Análise do tipo "simplificado"**

 Quando exista **atividade pecuária** deve ser apresentado o documento relativo ao licenciamento no âmbito do "Regime de Exercício da Atividade Pecuária", válido à data de submissão da candidatura.

Caso o "Documento de avaliação/diagnóstico das necessidades energéticas …" não tenha sido submetido com a candidatura, ou a informação dele constante não permita retirar qualquer conclusão, a candidatura deve ser objeto de parecer de teor desfavorável, sendo enviada notificação de "Audiência Prévia – Parecer desfavorável".

### **iii) Critério de elegibilidade da operação – Ter início após a data de apresentação da candidatura**

Por forma a assegurar que os painéis fotovoltaicos não foram instalados em data anterior à data de submissão da candidatura o analista utiliza a ferramenta "*Google Earth Pro*".

Para tal, necessita de possuir as coordenadas geográficas da(s) parcela(s) onde o promotor pretende instalar os painéis fotovoltaicos.

Este procedimento será aplicado a 5% das candidaturas que se encontram para análise de forma aleatória. Caso se verifique que em pelo menos 10% da amostra inicial há incumprimento do critério, a amostra será alargada proporcionalmente.

Devem ser seguidos os seguintes procedimentos:

1 - No sítio do IFAP, I.P., entrar na "Área Reservada" e aceder a "iDigital" → "Gestão Histórico" → "Caracterização Exploração"  $\rightarrow$  "Documentos ortofotográficos das parcelas (P3), polígonos de investimento (P3 INV), …"

No menu de "Consulta do documento de Identificação das Parcelas (P3)" inserir o NIF/NIPC do promotor e o código da(s) parcela(s) que foram associada (s).

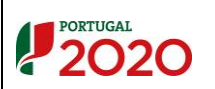

UNIÃO CUROREI intro Europeu Agricola<br>1 Desenvolvimento Rural

### **DESTINATÁRIOS**

vs. de - 16.08.2023

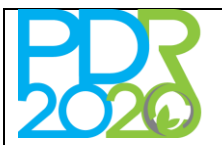

### **NORMA DE ANÁLISE N1/A2/3.2.2/2023**

**OPERAÇÃO 3.2.2 – Pequenos Investimentos na Exploração Agrícola 15.º Anúncio – Instalação de Painéis Fotovoltaicos – Next Generation**

### **ASSUNTO: Procedimentos específicos de análise – Análise do tipo "simplificado"**

Caso a verificação recaia sob uma única parcela, deve ser escolhida a opção "Parcela" e preenchido o campo "N.º parcela" com o código retirado do separador do modelo de análise, "SIG".

Se o promotor tiver indicado mais do que uma parcela, não existindo referência clara à parcela em questão no "Documento de avaliação/diagnóstico das necessidades energéticas ..." deve ser escolhida a opção "Todas as parcelas".

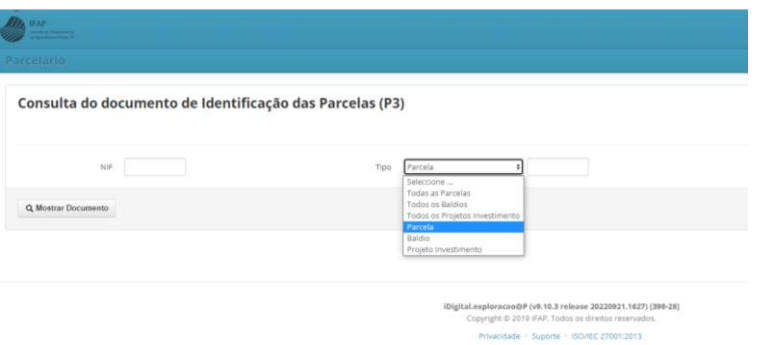

Figura 1 – Consulta ao iDigital – Documentos de identificação de parcelas.

. Deve ser efetuado o upload do "Documento ortofotográfico da parcela", de onde consta a "Coordenada do Centróide em WGS84", a qual é adaptada para consulta no "*Google Earth Pro*".

Assim, e tomando como exemplo a "Coordenada do Centróide em WGS84: Lat: 41.378622 Long: - 6.981389", a mesma é reduzida a "41.378622 -6.981389".

2 – Introduz-se a coordenada obtida no campo "Pesquisar" do "*Google Earth Pro*", acedendo a uma imagem do tipo da que consta na Figura 3.

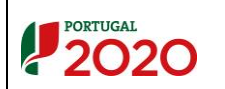

UNIÃO CUROREI intro Europeu Agricola<br>1 Desenvolvimento Rural .<br>ropa investe nas zonas rurais

### **DESTINATÁRIOS**

vs. de - 16.08.2023

**DRAP e Secretariado Técnico**

Pág. 6 de 12

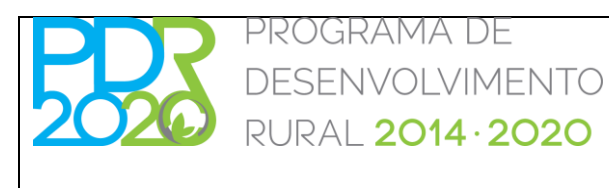

**NORMA DE ANÁLISE N1/A2/3.2.2/2023**

**OPERAÇÃO 3.2.2 – Pequenos Investimentos na Exploração Agrícola 15.º Anúncio – Instalação de Painéis Fotovoltaicos – Next Generation**

### **ASSUNTO: Procedimentos específicos de análise – Análise do tipo "simplificado"**

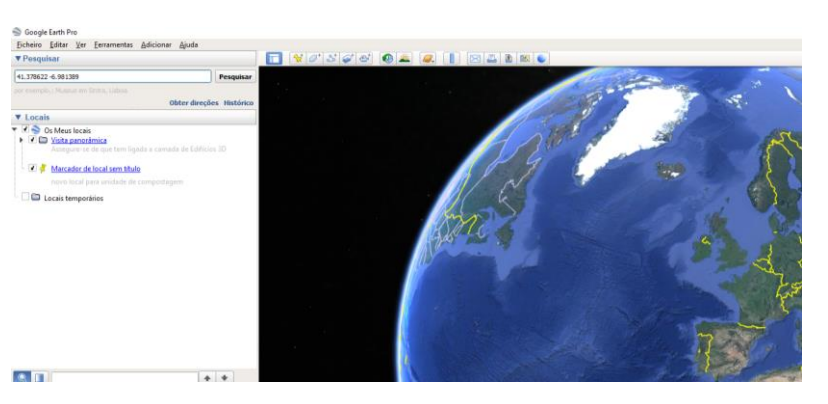

Figura 2 – Consulta ao *Google Earth Pro –* Início da pesquisa.

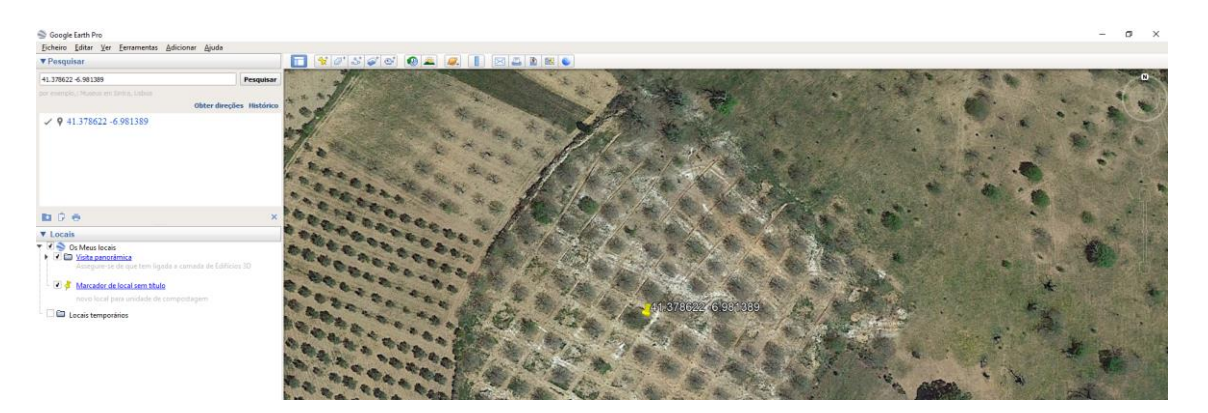

Figura 3 - Consulta ao *Google Earth Pro –* Imagem da parcela.

A imagem que surge é a mais recente. Caso seja necessário, recorre-se à funcionalidade "Linha do tempo" (Figura 5), ferramenta que permite a visualização de imagens históricas.

| Google Earth Pro                                |                          |                                      | $\sim$<br>$\sim$ |
|-------------------------------------------------|--------------------------|--------------------------------------|------------------|
| Eicheiro Editar Ver Eerramentas Adicionar Ajuda |                          |                                      |                  |
| <b>v</b> Pesquisar                              |                          | 0.560<br>因為動態も                       |                  |
| 41.378622-6.981389                              | Pesquisar                |                                      |                  |
| por exemplo, I Paris, Piance                    |                          | 5/2022<br>– <del>– – – –</del><br>км |                  |
|                                                 | Obter direções Histórico | 1985                                 |                  |
| $\sqrt{9}$ 41.378622-6.981389                   |                          |                                      |                  |
|                                                 |                          |                                      |                  |
|                                                 |                          |                                      |                  |

Figura 4 – Consulta ao *Google Earth Pro* – "Linha do tempo".

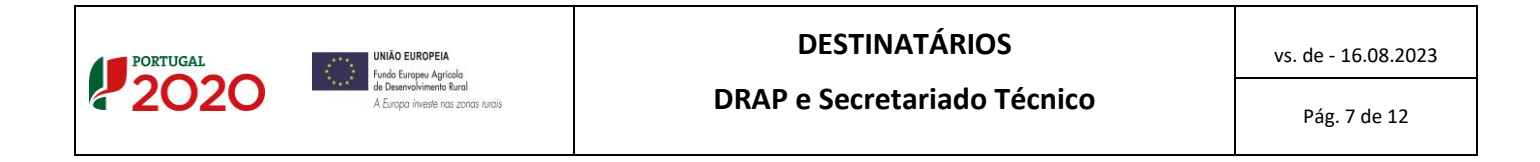

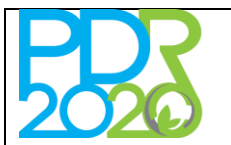

## **NORMA DE ANÁLISE N1/A2/3.2.2/2023**

## **OPERAÇÃO 3.2.2 – Pequenos Investimentos na Exploração Agrícola 15.º Anúncio – Instalação de Painéis Fotovoltaicos – Next Generation**

## **ASSUNTO: Procedimentos específicos de análise – Análise do tipo "simplificado"**

. Deve ser efetuado *upload* no separador "Documentos de suporte à análise" da imagem, a qual demonstra e evidencia que a verificação documental foi efetuada.

### **4.2.2 Verificações associadas ao Separador "Painéis Fotovoltaicos"**

### **i) Validação do montante de investimento elegível associado à candidatura**

Por comparação com os dados constantes do **"**Documento de avaliação/diagnóstico das necessidades energéticas que se pretende colmatar" devem ser confirmados os valores dos seguintes campos:

- . "Número de painéis";
- . "Potência unitária (watt)".

Caso o número de painéis fotovoltaicos e/ou a potência unitária (watt) dos mesmosseja inferior aos valores introduzidos pelo beneficiário, esses dados devem ser alterados em conformidade. No campo da "Validação da elegibilidade dos Painéis Fotovoltaicos" deve ser escolhida como motivo de redução a opção "35 – Custos sem enquadramento" e introduzida a justificação "Reduzido de acordo com os dados do relatório" no campo descritivo.

Quando o "Documento de avaliação/diagnóstico das necessidades energéticas …" não tenha sido submetido com a candidatura, ou a informação dele constante não permita retirar qualquer conclusão, pode ser solicitado ao promotor, em sede de pedido de esclarecimentos, que complemente a informação anteriormente apresentada. No caso de ausência de resposta ou apresentação de elementos insuficientes deve ser emitido parecer de teor desfavorável.

### **ii) Verificação do cumprimento de requisitos relativos à utilização do solo**

Caso a opção de resposta à questão "Instalação do painel fotovoltaico" corresponda a "Outras situações", quer isso dizer que o promotor prevê a instalação dos painéis fotovoltaicos com recurso à utilização do solo.

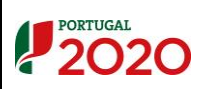

### **DESTINATÁRIOS**

vs. de - 16.08.2023

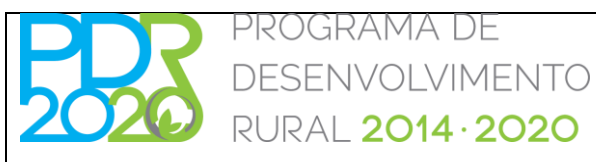

### **NORMA DE ANÁLISE N1/A2/3.2.2/2023**

## **OPERAÇÃO 3.2.2 – Pequenos Investimentos na Exploração Agrícola 15.º Anúncio – Instalação de Painéis Fotovoltaicos – Next Generation**

### **ASSUNTO: Procedimentos específicos de análise – Análise do tipo "simplificado"**

Nestas condições devem ser seguidos os seguintes passos:

- 1 Acionar as seguintes condicionantes, associando-as à fase "Pagamento":
	- . "Parecer das entidades regionais da RAN";
	- . "Parecer ou comunicação prévia emitida pela CCDR para investimentos que se localizem na REN".
- 2 No separador "SIG" ativar a edição (ícone "Ações");

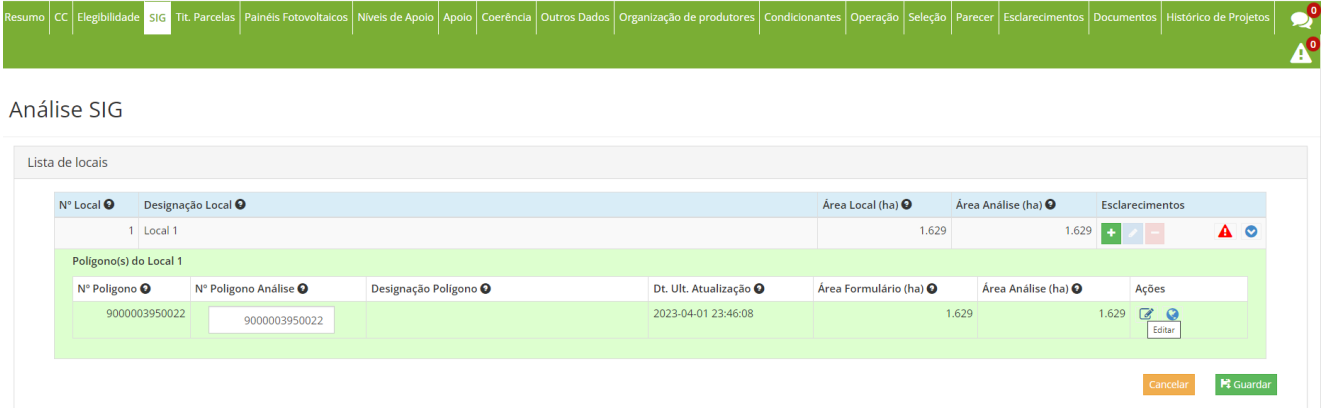

Figura 5 – Separador "SIG".

3 - Verificar se a (s) parcela (s) se situa (m) em alguma das áreas de responsabilidade do ICNF, I.P. – "Rede Nacional de Áreas Protegidas", "Zona Proteção (ZPE)" ou "Zona Conservação (ZEC)".

Em caso afirmativo acionar a(s) condicionante(s) aplicável(veis), associando-as à fase "Data de aceitação da concessão do apoio":

- . "Parecer do ICNF autorizando investimentos em Área Protegida";
- . "Parecer do ICNF autorizando investimentos em Zonas de Protecção Especial (ZPE)";
- . "Parecer do ICNF autorizando investimentos em Zonas Especiais de Conservação (ZEC)".

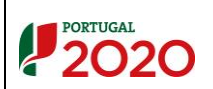

**UNIÃO FUROPEU** unco Europeu Agricola<br>Jndo Europeu Agricola<br>e Desenvolvimento Rural ...<br>ropa investe nas zonas rurai.

### **DESTINATÁRIOS**

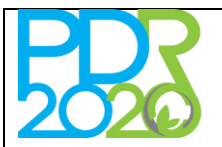

## **NORMA DE ANÁLISE N1/A2/3.2.2/2023**

**OPERAÇÃO 3.2.2 – Pequenos Investimentos na Exploração Agrícola 15.º Anúncio – Instalação de Painéis Fotovoltaicos – Next Generation**

### **ASSUNTO: Procedimentos específicos de análise – Análise do tipo "simplificado"**

### **4.2.3 Verificações adicionais**

**i) Validação da credenciação do técnico que elaborou o documento de "avaliação/diagnóstico das necessidades energéticas a ser colmatadas com a instalação dos painéis solares fotovoltaicos propostos"**

O documento deve ser elaborado e assinado por técnico reconhecido pela DGEG (Direção Geral de Energia e Geologia)", devendo constar do mesmo o número de inscrição do técnico naquela Direção Geral.

O analista deve efetuar a validação da credenciação do técnico junto da DGEG.

Para tal, acede ao "Portal Aplicacional da DGEG", em <https://apps.dgeg.gov.pt/DGEG/> → "Consulta – Consulta Pública de Técnicos Responsáveis".

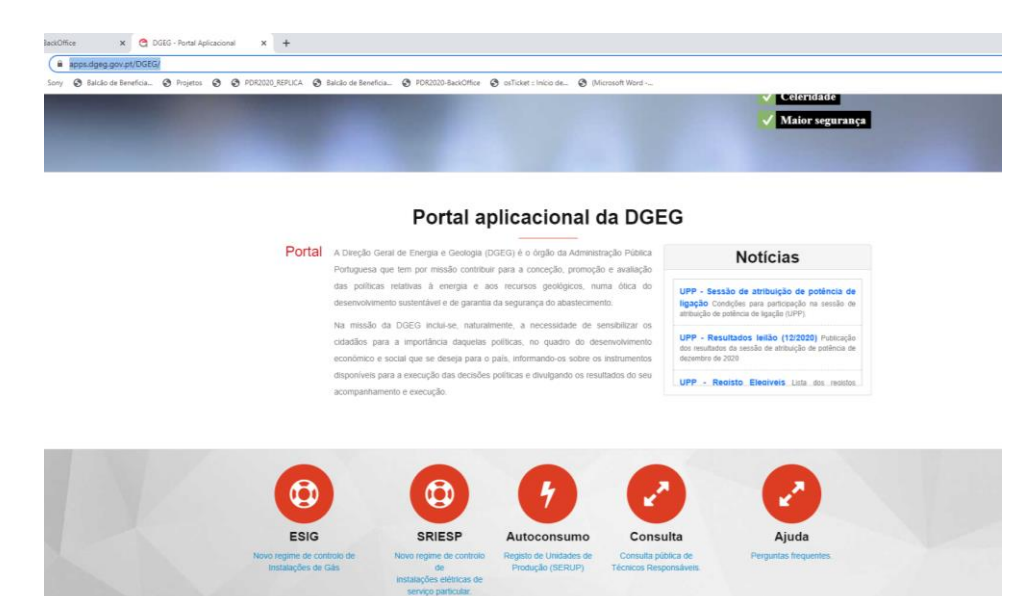

Figura 6 – Validação da credenciação junto da DGEG.

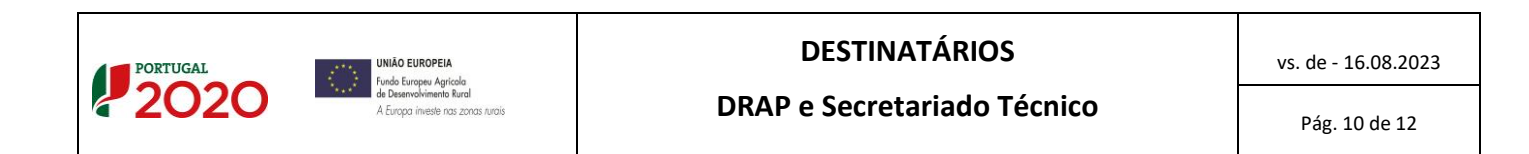

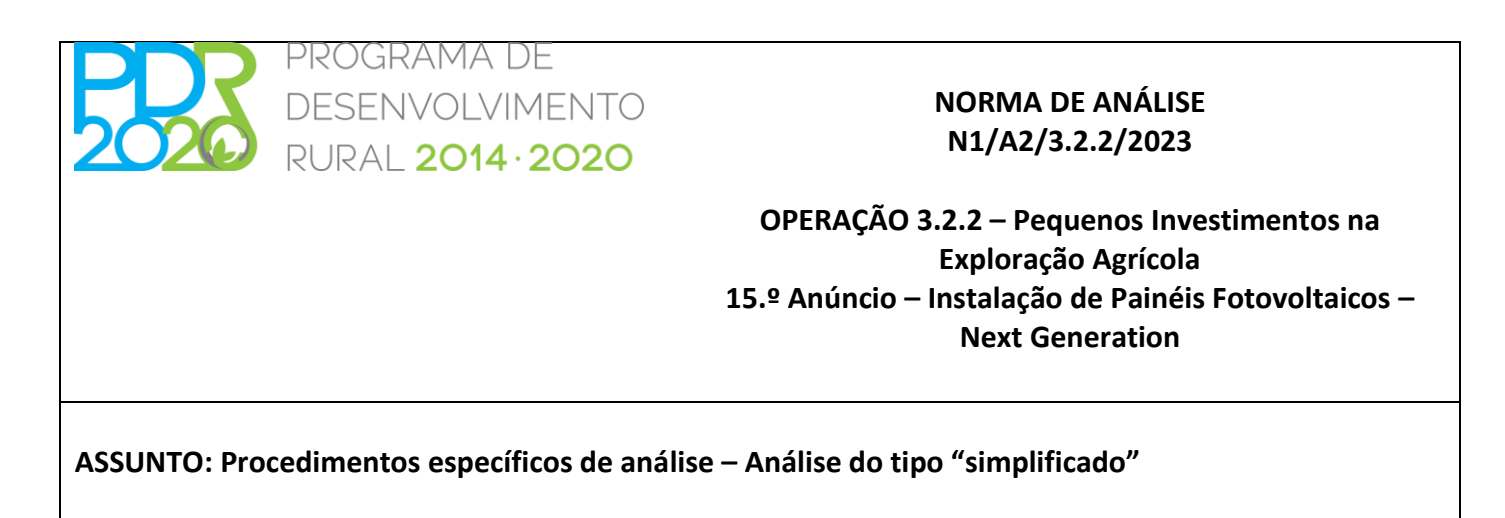

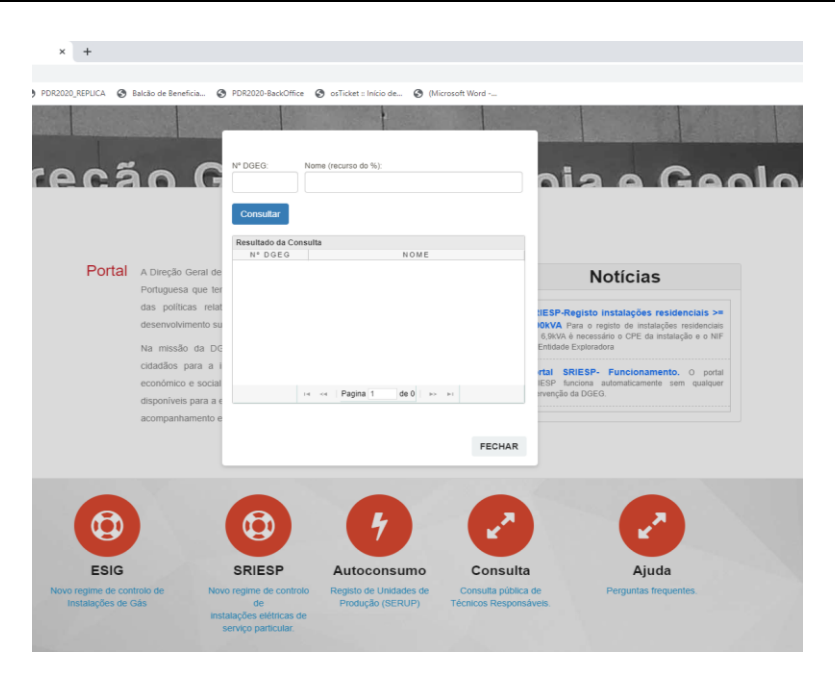

Figura 7 – Validação da credenciação junto da DGEG.

Após a inserção do número de registo do técnico responsável deve ser acionada a consulta, sendo devolvida a informação do n.º e nome do técnico associada ao n.º de registo introduzido.

Caso exista alguma situação não conforme, por exemplo, o nome constante do documento submetido com a candidatura e o n.º devolvido com a consulta não serem coincidentes, deve ser solicitada explicação ao beneficiário, em sede de pedido de esclarecimentos único.

Deve ser efetuado *upload* do resultado das consultas efetuadas.

## **ii) Validações de encerramento da análise após emissão de parecer de teor favorável, efetuadas através da invocação de dados do webservice (IB/iE)**

Após a emissão do parecer e antes do encerramento da análise, é necessário que o analista atue sobre o modelo de análise para que este volte a efetuar algumas verificações que fizeram parte da "análise automática". Tal procedimento assegura a não ocorrência de alterações no período temporal entre o

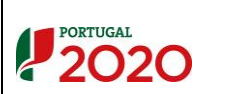

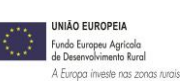

# **DESTINATÁRIOS**

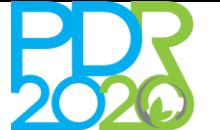

## **NORMA DE ANÁLISE N1/A2/3.2.2/2023**

## **OPERAÇÃO 3.2.2 – Pequenos Investimentos na Exploração Agrícola 15.º Anúncio – Instalação de Painéis Fotovoltaicos – Next Generation**

## **ASSUNTO: Procedimentos específicos de análise – Análise do tipo "simplificado"**

fecho de cada uma das análises parcelares, que pudessem implicar uma reapreciação da análise anteriormente efetuada.

O procedimento aplica-se a:

- ." Controlo Cruzado";
- . "Titularidade da Exploração", e ainda,
- . "Histórico de Projetos".
- **4.3 Verificações documentais dispensadas por existência de dotação orçamental suficiente para aprovar todas as candidaturas com parecer favorável**
	- **i) Critério de desempate "Promotor ser membro de Organização/Agrupamento de Produtores ou Cooperativa credenciada no setor do investimento"**

### **5. ENTRADA EM VIGOR**

A presente norma entra em vigor no dia 16 de agosto de 2023.

A Vogal da Comissão Diretiva do PEPAC no Continente

ANABELA GUERRA DOS **RFIS** 

Assinado de forma digital por ANABELA GUERRA DOS REIS Dados: 2023.08.16 15:15:36 +01'00'

Anabela Reis

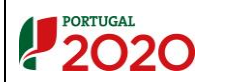

**UNIÃO FUROPEU** unco Europeu Agricola<br>Jndo Europeu Agricola<br>e Desenvolvimento Rural .<br>Europa investe nas zonas rurais **DESTINATÁRIOS**

vs. de - 16.08.2023

Pág. 12 de 12